## **Jira Misc Custom Fields**

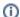

Available on Xporter for Jira 5.3.0 or later.

For more details about the Jira Misc Custom Fields, please refer to the Jira Misc Custom Fields Documentation.

Xporter for JIRA allows you to extract data from every Jira Misc custom field.

## **Definition**

Let's say this Jira Misc Custom Field is named "Jira Misc custom field." The definition will be:

\${Jira Misc custom field}

That's it. No other special configuration needs to be made.

There are currently 9 types of Jira Misc custom fields:

- Calculated Number Field
- Calculated Text Field
- Calculated Date/Time Field
- Transition Date/Time Field
- Transition Caller Field
- Transition Count Field
- Last Field Value Change Date/Time Field
- Last Field Value Change Author Field
- Parent Status Field

They can all be exported in the same way.

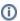

When exporting these custom fields, we highly suggest using our formatting functions to get the data in a more presentable way.

For more details about our formatting functions, please refer to the Xporter formatting functions.

## **Examples**

Below are ways to extract data from a Jira Misc custom field.

If you want to extract the raw data from a normal Jira Misc Calculated Date custom field named "Jira Misc calculated date field", use: \${Jira Misc calculated date field}

To get a more presentable date, we recommend that you apply our "dateformat" function like this: \${dateformat("yyyy-MM-dd"):Jira Misc calculated date field}

Another example:

last field change Nuno author:

```
If you need to export the custom field above, you can just do this mapping:

${last field change author}

As with all our User-type custom fields, you can apply the "fullname" and "emailaddress" functions. To do this, just write:

${fullname:last field change author}

and'

${emailaddress:last field change author}
```